# UNITED STATES ENVIRONMENTAL PROTECTION AGENCY REGION III 1650 Arch Street Philadelphia, Pennsylvania 19103-2029

| In the Matter of:                                                            | )                |                                                                                       |                      |       |
|------------------------------------------------------------------------------|------------------|---------------------------------------------------------------------------------------|----------------------|-------|
| Nestle Transportation Company<br>5448 Oakview Drive<br>Allentown, PA 18104   | )<br>)<br>)<br>) | Docket Number: RCRA-3-2                                                               | 2013 HAR<br>REGIONAL | REC   |
| Swallow Associates<br>5448 Oakview Drive<br>Allentown, PA 18104<br>FACILITY. | )))))))          | Proceeding Under Section 9<br>Resource Conservation and<br>as amended, 42 U.S.C. § 69 | Recovery Add,        | EIVED |

# AMENDED CERTIFICATE OF SERVICE

I hereby certify that, on February 13, 2013, the original and one copy of the Consent Agreement and Final Order, Docket No. RCRA-03-2013-0093 was filed with the EPA Region III Regional Hearing Clerk. However, due to administrative error, and through no fault of Counsel for Complainant, a correct copy of the same was not sent.

By this Amended Certificate of Service, I hereby certify that, on March 26, 2013, a correct copy of the Consent Agreement and Final Order, Docket No. RCRA-03-2013-0093 was mailed via United Parcel Service, NEXT DAY AIR (TRACKING#: 1Z A43 F71 24 9233 8700) to the person listed below:

Jennifer Costanza, Managing Counsel Safety, Health & the Environment Nestle' USA, Legal Department 800 North Brand Blvd Glendale, CA 91203 (818) 549-6220

Denzetta W. Thomas (3RC50) Counsel for Complainant U.S. Environmental Protection Agency, Region III (215) 814-2474

## UPS CampusShip: View/Print Label

- 1. Ensure there are no other shipping or tracking labels attached to your package. Select the Print button on the print dialog box that appears. Note: If your browser does not support this function select Print from the File menu to print the label.
- 2. Fold the printed sheet containing the label at the line so that the entire shipping label is visible. Place the label on a single side of the package and cover it completely with clear plastic shipping tape. Do not cover any seams or closures on the package with the label. Place the label in a UPS Shipping Pouch. If you do not have a pouch, affix the folded label using clear plastic shipping tape over the entire label.

#### 3. GETTING YOUR SHIPMENT TO UPS

UPS locations include the UPS Store<sup>®</sup>, UPS drop boxes, UPS customer centers, authorized retail outlets and UPS drivers.

Schedule a same day or future day Pickup to have a UPS driver pickup all your CampusShip packages. Hand the package to any UPS driver in your area.

Take your package to any location of The UPS Store®, UPS Drop Box, UPS Customer Center, UPS Alliances (Office Depot® or Staples®) or Authorized Shipping Outlet near you. Items sent via UPS Return Services(SM) (including via Ground) are also accepted at Drop Boxes. To find the location nearest you, please visit the Resources area of CampusShip and select UPS Locations.

### Customers with a Daily Pickup

Your driver will pickup your shipment(s) as usual.

FOLD HERE

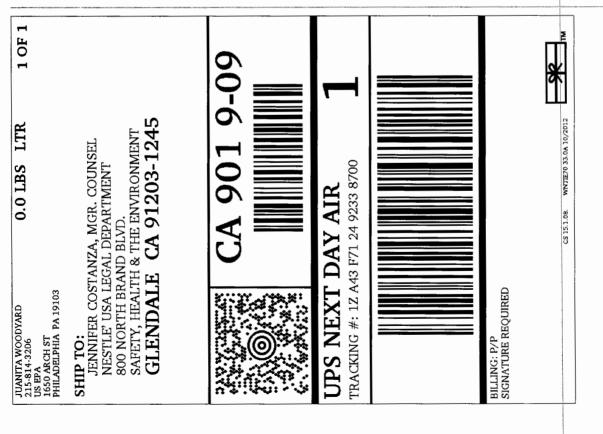